Appeals Manual for Interdisciplinary Students Go to the following link

## <https://eng.asu.edu.eg/control/students>

Select courses you want to submit appeal request for.

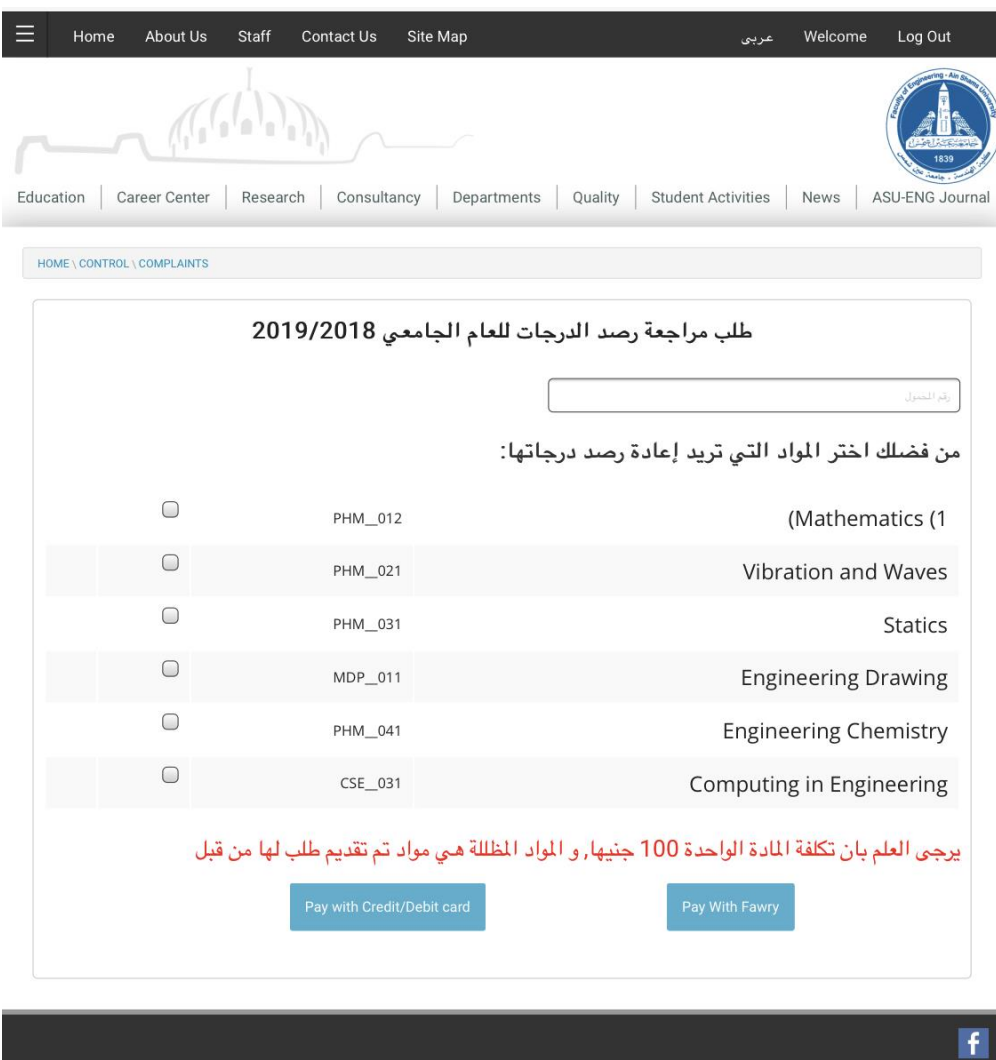

Developed by Group for Advanced Research in Dynamic Systems (ASU-GARDS) All Rights Reserved to Faculty of Engineering - Ain Shams University 2019

Select Either you want to pay by Fawry or Credit Card

For Fawry Payment:

Insert your mobile and email then select Fawry and press تأكيد

Get your reference number فوري طلب رقم and pay at any Fawry outlet

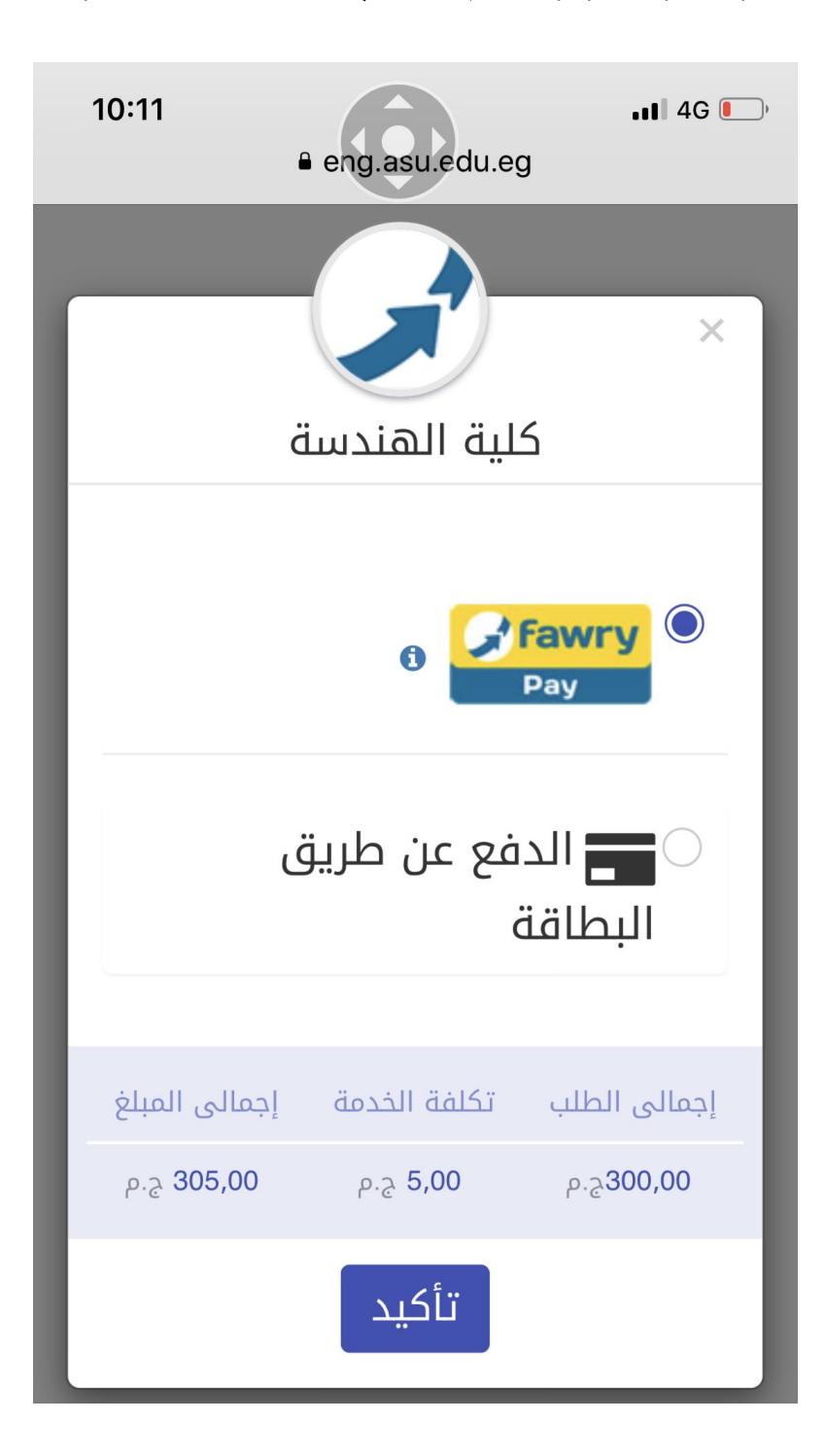

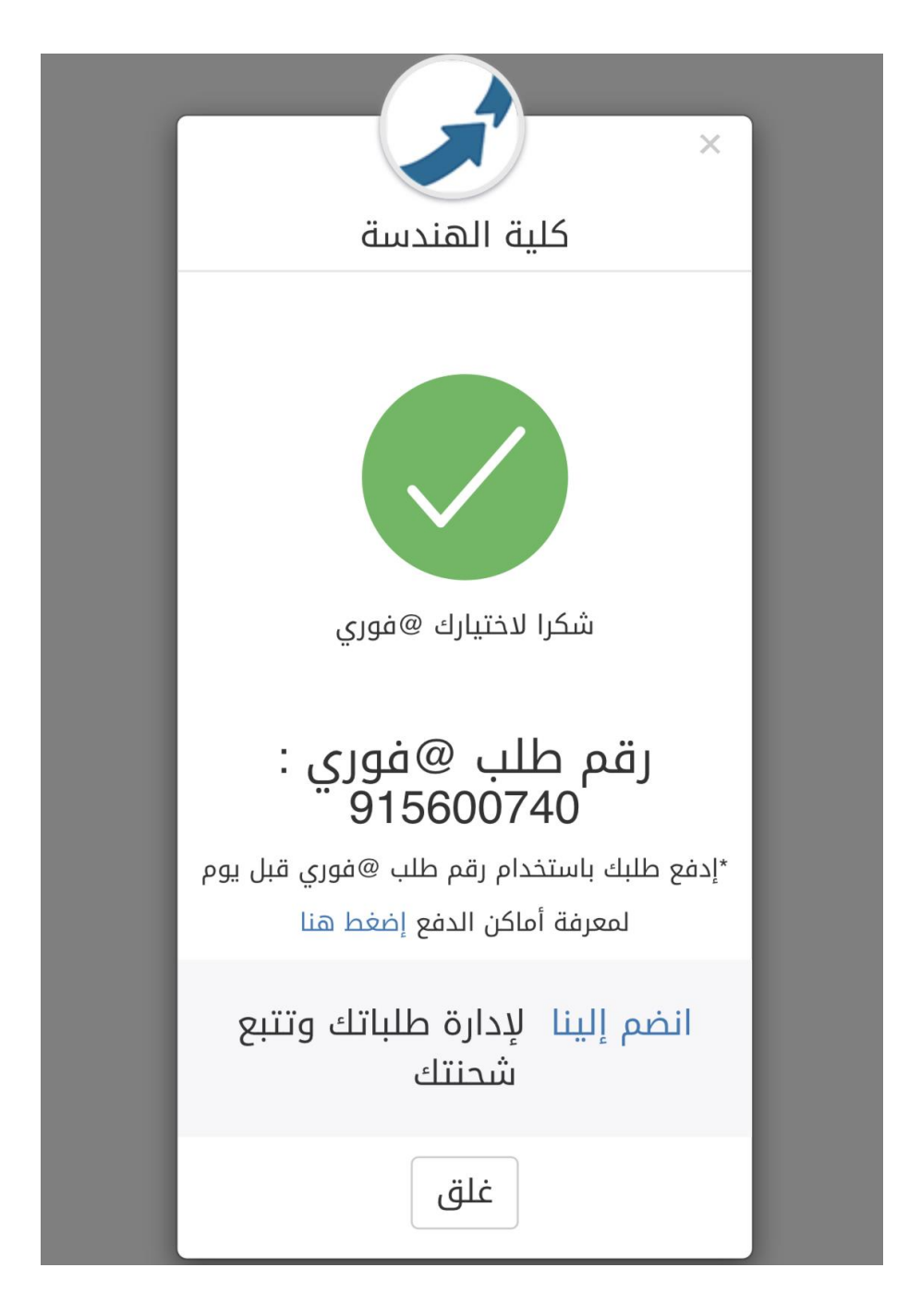

## **Steps to pay by credit or dept card**

Select your card type

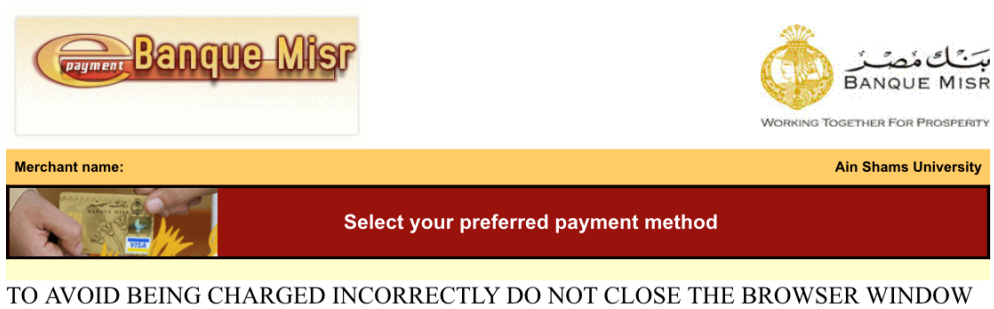

OR USE THE BACK BUTTON UNTIL YOU RETURN BACK TO THE MERCHANT'S WEBSITE.

Pay securely using SSL+ by clicking on the card logo below:

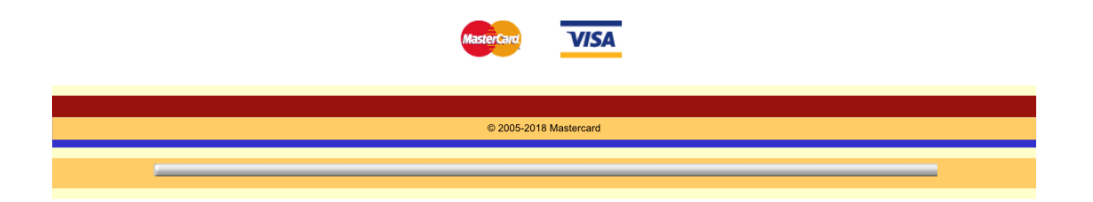

## Enter card data and pay

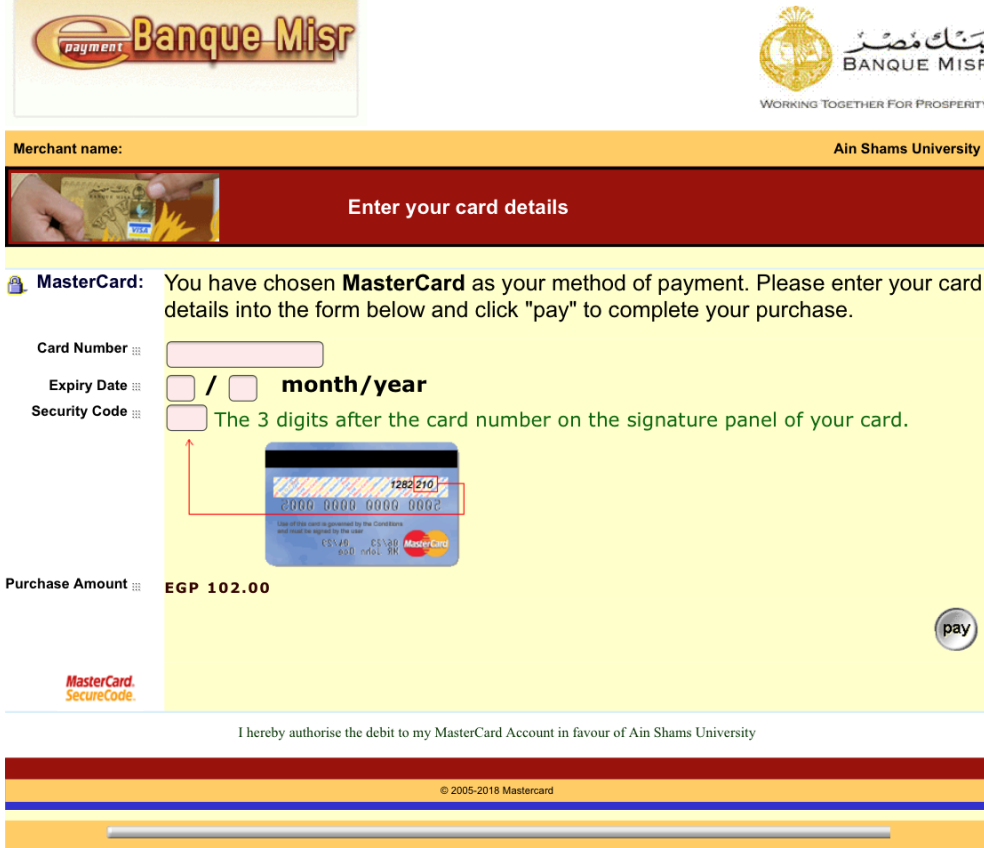

In case you want to add/delete courses just enter the same page and make your edits noting that the cancelled requests could be refunded by a separate request that is manually submitted to the student affairs

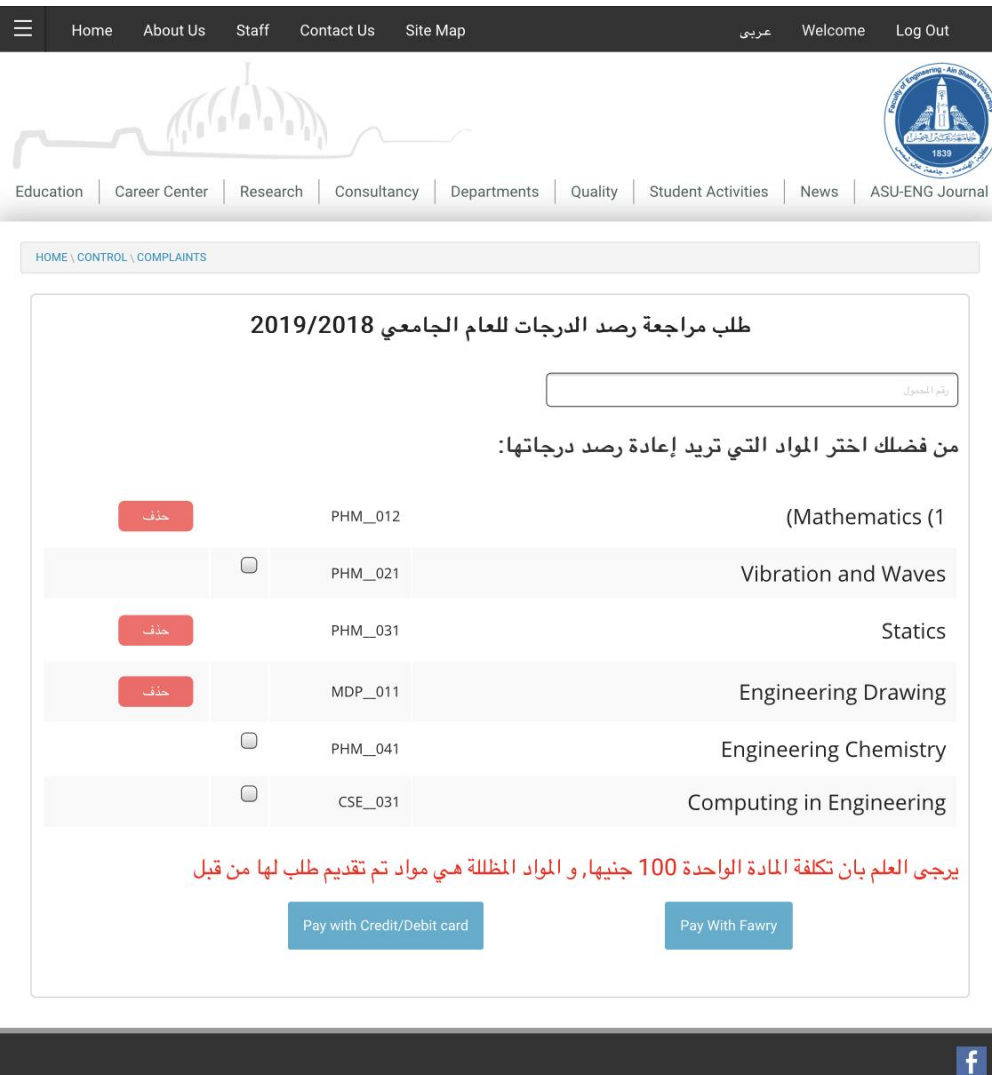

Developed by Group for Advanced Research in Dynamic Systems (ASU-GARDS) All Rights Reserved to Faculty of Engineering - Ain Shams University 2019